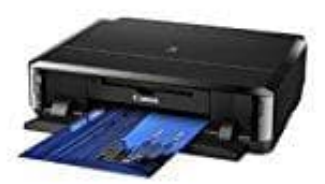

## **Canon Pixma iP7250**

## **Verwalten des Stromverbrauchs des Druckers**

Unter Autom. Ein/Aus (Auto Power) können Sie Automatisches Einschalten (Auto Power On) und Automatisches Ausschalten (Auto Power Off) festlegen.

Mit der Funktion Automatisches Einschalten (Auto Power On) können Sie den Drucker so einstellen, dass er sich automatisch einschaltet, wenn er Daten empfängt.

Mit der Funktion Automatisches Ausschalten (Auto Power Off) können Sie den Drucker so einstellen, dass er sich automatisch ausschaltet, wenn für eine bestimmte Zeitdauer keine Aktivitäten im Druckertreiber oder auf dem Drucker stattgefunden haben.

- 1. Öffnen des Druckertreiber-Setup-Fensters
- 2. Sicherstellen, dass der Drucker eingeschaltet ist, und Klicken auf Autom. Ein/Aus (Auto Power) auf der Registerkarte Wartung (Maintenance).

Das Dialogfeld Autom. Ein/Aus-Einstellungen (Auto Power Settings) wird geöffnet.

Wenn der Drucker ausgeschaltet oder die Kommunikation zwischen dem Drucker und dem Computer deaktiviert ist, wird möglicherweise eine Fehlermeldung angezeigt, da der Computer den Druckerstatus nicht ermitteln kann. Klicken Sie in diesem Fall auf OK, um die zuletzt mit dem Computer festgelegten Einstellungen anzuzeigen. in des Druckertreiber-Setup-Fensters<br>
erstellen, dass der Drucker eingeschaltet ist, und Klicken auf Autom. Ein/Aus (Auto F<br>
isterkarte Wartung (Maintenance).<br>
Dialogfeld Autom. Ein/Aus-Einstellungen (Auto Power Settings)

3. Nehmen Sie ggf. folgende Einstellungen vor:

## **Automatisches Einschalten (Auto Power On)**

Wenn Sie in der Liste die Option Aktiviert (Enable) auswählen, schaltet sich der Drucker ein, sobald er Daten empfängt.

## **Automatisches Ausschalten (Auto Power Off)**

Geben Sie die Zeit in der Liste an. Wenn in diesem Zeitraum keine Vorgänge für den Druckertreiber oder den Drucker auftreten, wird der Drucker automatisch ausgeschaltet.

4. Übernehmen der Einstellungen

Klicken Sie auf OK. Klicken Sie auf OK, wenn die Bestätigungsmeldung angezeigt wird. Die Registerkarte Wartung (Maintenance) wird wieder angezeigt. Die Funktion "Automatisches Ein-/Ausschalten" (Auto Power On/Off) ist damit aktiviert. Um die Funktion zu deaktivieren, wählen Sie Deaktiviert (Disable) in der Liste.

Wenn der Drucker ausgeschaltet ist, hängt die Statusmonitormeldung von der Einstellung für Automatisches Einschalten (Auto Power On) ab. Wenn Automatisches Einschalten (Auto Power On) aktiviert ist, wird "Drucker befindet sich im Standby-Modus" angezeigt. Wenn Automatisches Einschalten (Auto Power On) deaktiviert ist, wird "Drucker offline" angezeigt.

Wichtig Wenn Sie diesen Drucker in ein Netzwerk einbinden und ihn verwenden, können Sie die Option

Automatisches Ausschalten (Auto Power Off) festlegen, der Drucker wird jedoch nicht automatisch ausgeschaltet.

[Diese PDF Anleitung wurde bereitgestellt von Bedienungsanleitung24.de](https://www.bedienungsanleitung24.de) Keine Haftung für bereitgestellte Inhalte. Die Richtigkeit der Inhalte wird nicht gewährleistet.